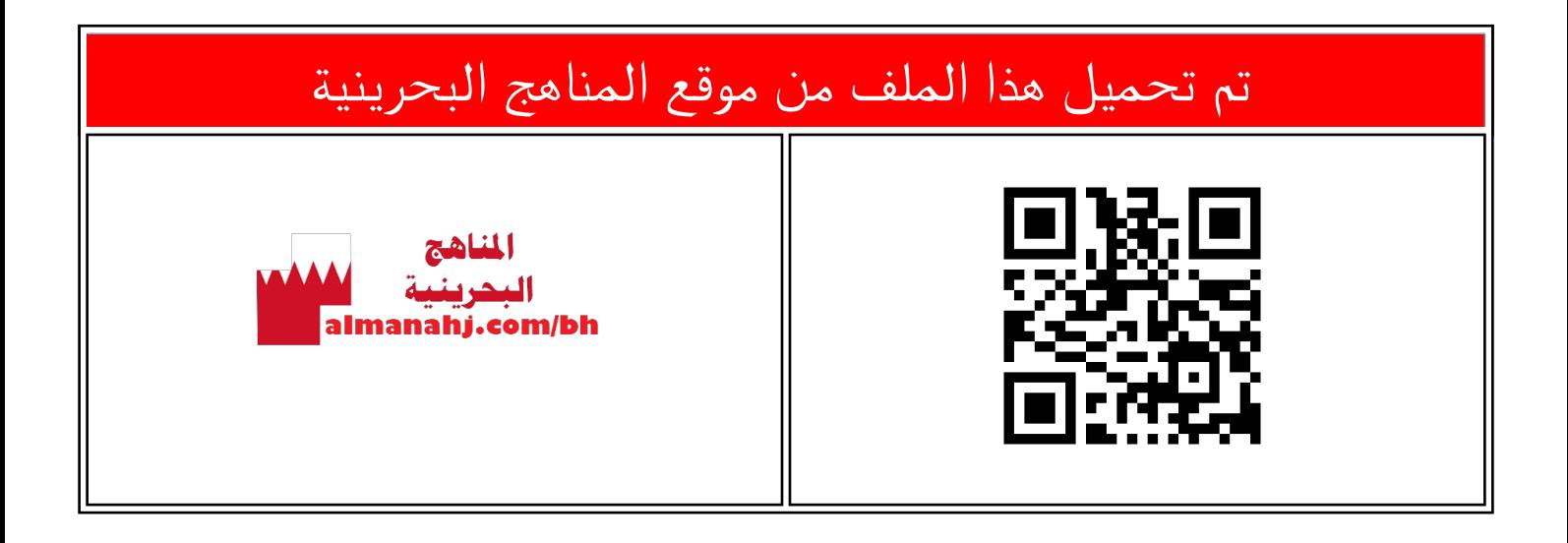

## الملف شرح درس طريقة إضافة تعليق Comment

[موقع المناهج](https://almanahj.com) ⇔ ܒ [الصف السابع](https://almanahj.com/bh/7) ⇔ [حاسوب](https://almanahj.com/bh/7computer) ⇔ [الفصل الأول](https://almanahj.com/bh/7computer1) ← [الملف](https://almanahj.com/bh/id=7969)

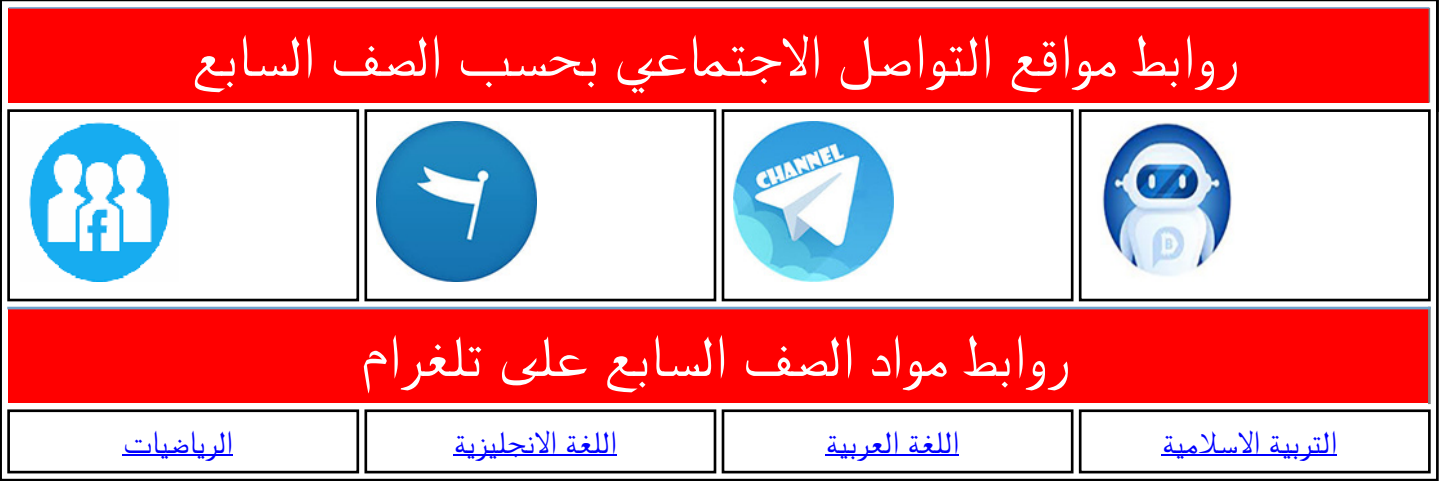

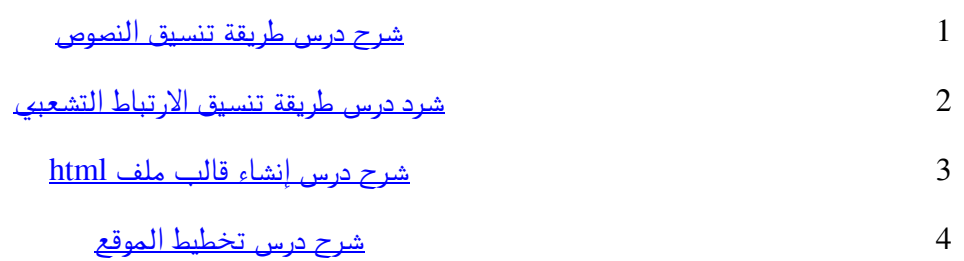

## **إضافة تعليق Comment**

**3**

/\* This file contains comments \*/

/\* تنسبق العنوان الرئيسي \*/

formatting.css\*

1  $\overline{2}$ 3

4 5 6

School Library

← → C hile:///C:/library/CSS/index.html

**Welcome to my library** 

**Future school library** 

**5**

 $\equiv$ 

تعتبر التعليقـات مـن الأمـور شـديدة الأهميّـة ֦֧֦<br>֡׆ للمُصمِّم والمُبرمِج عند تصميم أو برمجـة أحـد ا ر<br>ا ă ءِ<br>و المواقــع، حيــث يُمكِّنـــه مــن كتابــة تعليــق أو ا ž ر<br>د ملاحظة حول وظيفة هذا التنسيق.

**األول** 

**إعدادي**

- ولأدرج تعليقات توضيحية داخل ملف formatting.css أقوم بما يأتي :
- -1 دررررييخررررالل نررررشدمي**Develop Flash** ي سرررررررررررررررررررررررررررررررررررررررررررررررررتع قممرررررررررررررررررررررررررررررررررررررررررررررررررفي

**library/CSS/formatting.css**

- 2- لإدراج تعليق يجب أن يبدأ بـ \*/ وينتهي  $\ast/$ 
	- 3- أدرج تعليق في بداية الملف وليكون مثلا: **/\* This file contains comments \*/**
		- 4- أحفظ الملف

-5 دررييخررالليقمتصررف **Chrome Google** ي. يسرررررررررررررررررررررررررررررررررررررررررررررررررتع يقممرررررررررررررررررررررررررررررررررررررررررررررررررف

**library/CSS/Index.html**

ألاحظ أنّ التعليق لا يظهر على الصفحة. ر<br>•

The goal of the school library media center is to ensure that all members of the school community have equitable access "to books and reading, to information, and to information technology." A school library media center CLICK HERE TO START **Student Name Student ID** Student Name Student ID

**1**